如果你是一个加密货币投资者或者交易者,那么你很有可能已经听说过以太坊。 作为仅次于比特币的第二大加密货币,以太坊一直以其创新的基础架构和广泛的应 用领域而备受关注。

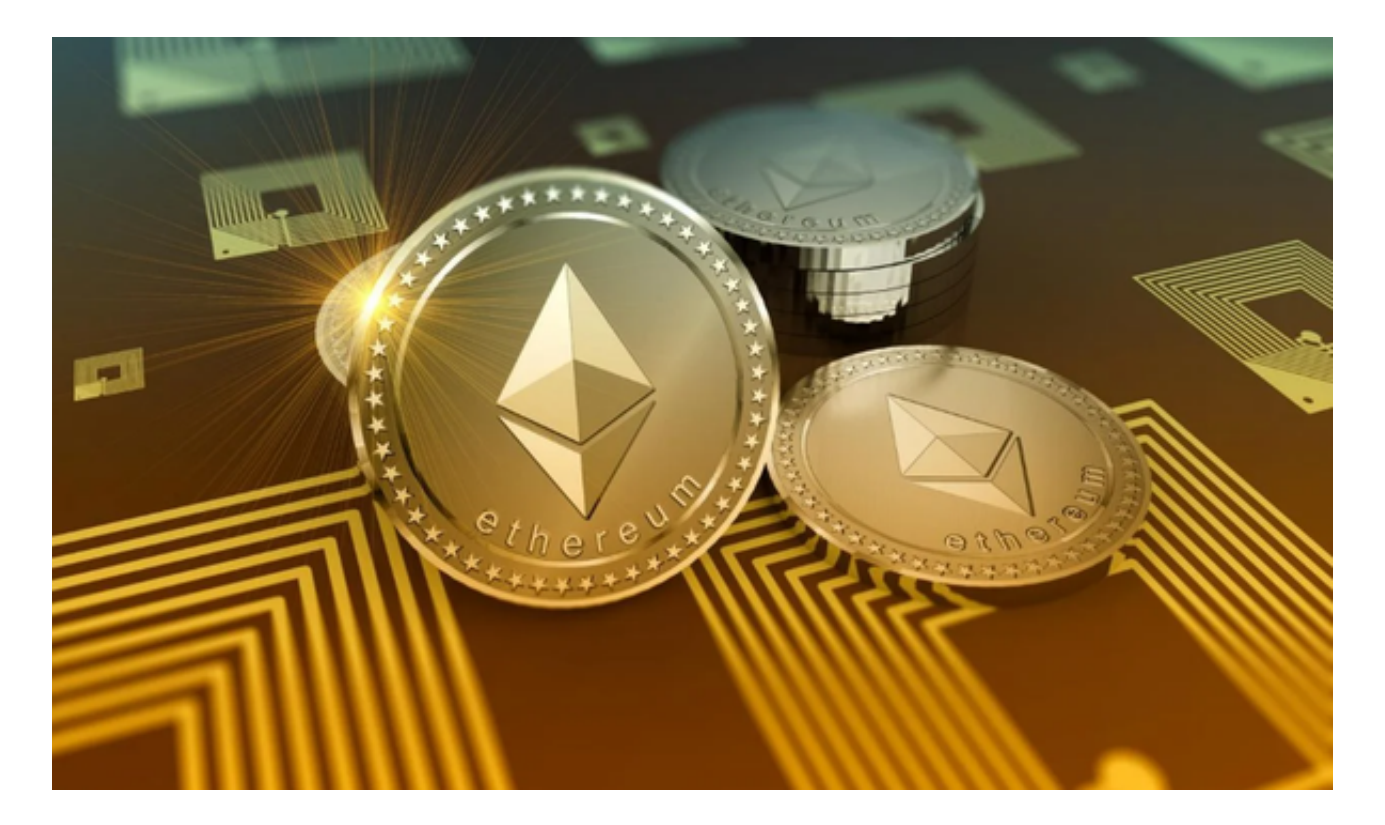

 首先,要在Bitget上买以太坊,你首先需要注册一个账户。在Bitget的官方网站上 填写必要的个人信息,例如电子邮箱、用户名和密码来创建一个账户。接下来,你 需要完成身份验证步骤,按照指示上传所需的身份证明文件。完成这些步骤后,你 就可以开始使用Bitget平台进行交易了。

如果你是使用苹果手机,可以在App Store上直接搜索bitget,然后下载安装即可 。如果是使用安卓手机,则需要前往bitget官网,进行安装包的下载。如果你是PC 用户,需要下载并安装Windows或Mac的客户端程序,并根据指引进行安装和注 册即可。同时,bitget也提供了Web版交易,可以在PC端直接通过浏览器访问bitg et官网进行交易。

 您需要使用真实的手机号码和邮箱地址进行注册,因为Bitget会通过这些信息来验 证您的身份。一旦你注册并登录到Bitget账户,你需要充值你的账户以便购买以太 坊。在Bitget平台上,你可以通过银行转账、支付宝、微信支付等多种方式充值。 选择你偏好的支付方式,并按照指示完成充值流程。请确保核对账户信息和金额, 以免发生任何错误。

## **智行理财网** eth历史价格走势图,Bitget平台怎么购买eth

 充值完成后,你现在可以开始购买以太坊了。在Bitget的交易界面上,你可以看到 各种可用的交易对。选择以太坊作为你想购买的加密货币,并选择你希望使用的交 易对。Bitget提供多种交易对,如ETH/USDT、ETH/BTC等,你可以根据你的投资 策略和市场条件选择适合你的交易对。

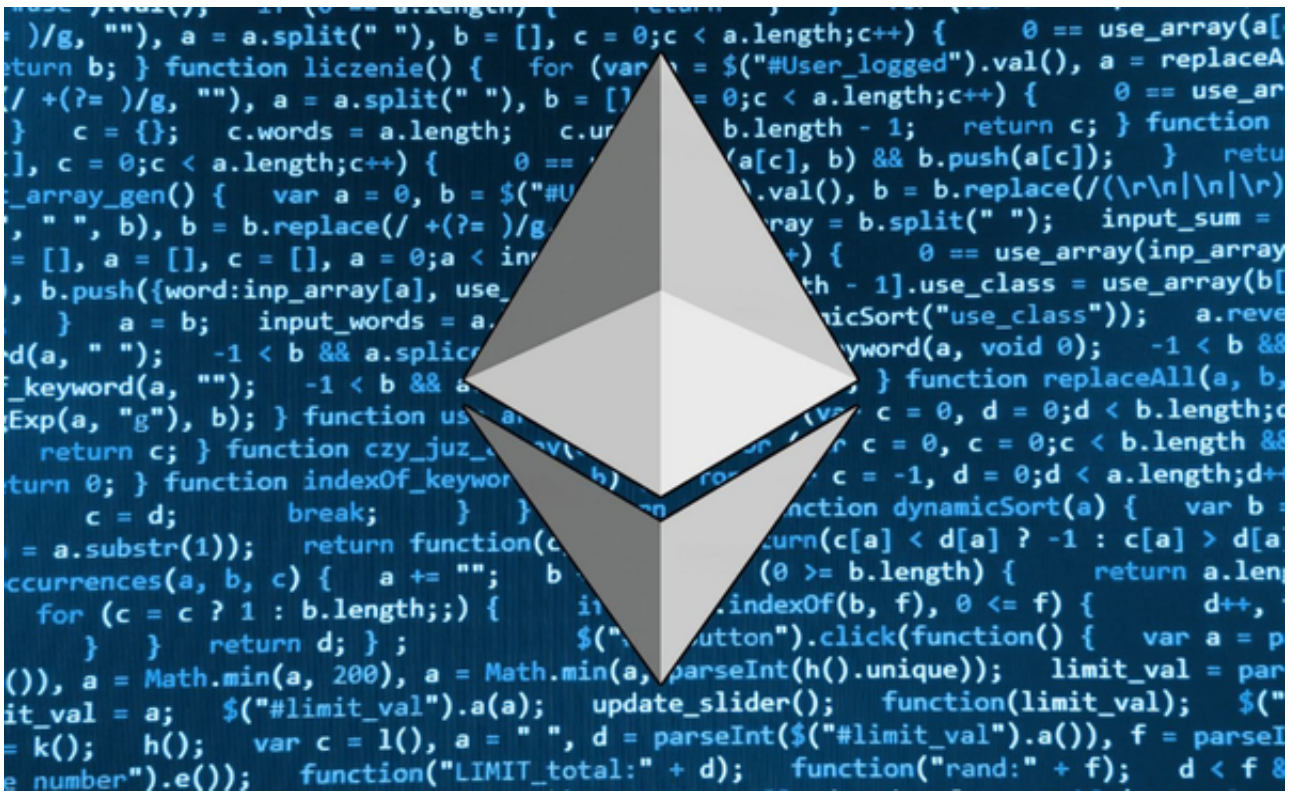

 在选择交易对后,你需要指定购买的数量和价格。你可以选择以市价购买或者以 限价购买。如果你选择市价购买,系统将自动按照市场价格进行交易。如果你选择 限价购买,你需要指定你愿意购买的价格,并等待市场价格达到你指定的价格时进 行交易。